Just click "New User? Request an Account"

NO

or

"Forgot Password" if you have an account and just need password reset.

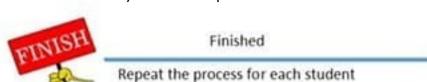

Submit To Site Delete Back To Students

Click on Submit to site once all forms are completed and all required documents are uploaded.

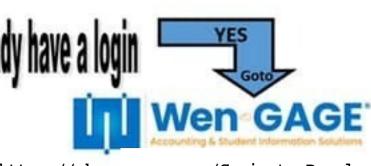

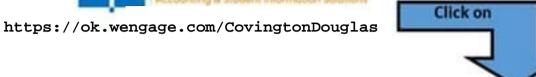

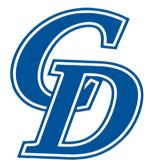

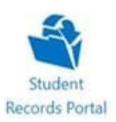

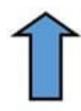

## **Covington-Douglas Public Schools Enrollment Steps**

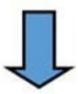

You will see your students name listed. If you do not see it listed please contact tkaiser@cdwildcats.com

Add New Student

Students Name

Students Name

Grade: 05 (Enrolled) Year: 2020-2021

Grade: 10 (Enrolled) Wart 2020-2021

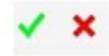

When filling out forms be sure to click the green check mark to complete the form.

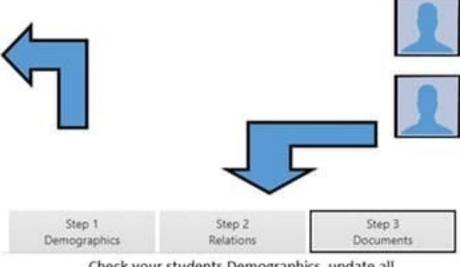

Check your students Demographics, update all relations, and complete all required documents. Making sure to fill out one lunch form per family.

Enroll Student - 2020-2021 (Started) Enroll Student - 2020-2021 If you are new to the district click